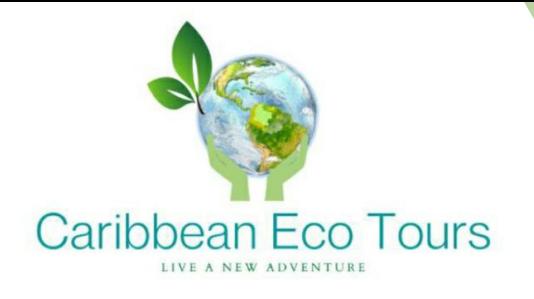

# **PROCESODE SEGUIMIENTO PARALAS CAMPAIGNSEN ZOHOCRM.**

Edición: Bounces

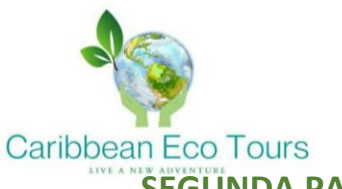

# **SEGUNDA PARTE DEL PROCESO DE SEGUIMIENTO PARA LAS CAMPAIGNS EN ZOHO CRM. EDICION: BOUNCES AND AUTO-REPLY Por: Marialuna Vélez Fortich**

#### **¿Qué es ZOHO CRM?**

Zoho CRM es un software que permite gestionar las relaciones con los clientes o posibles clientes, de una manera eficiente. Ese software es eficiente porque ayuda a optimizar sus funciones de ventas a nivel de organización, marketing, asistencia al cliente y gestión de inventario en un solo sistema. Sin importar si se trata de comunicación multicanal, productividad de ventas, información de CRM, personalización de productos o integraciones de terceros, Zoho CRM ofrece una amplia variedad de funciones para brindar soporte a las pequeñas y grandes empresas.

Entre sus funciones y herramientas, nos encontramos las **Campaigns** o **Campañas** en español, que es en lo que estaremos profundizando en esta ocasión.

## **¿Qué son las Zoho Campaigns?**

La integración de **Zoho Campaigns** con **Zoho CRM** cumple con las necesidades de marketing por correo electrónico que tiene la empresa. Mediante esta integración, permite sincronizar los contactos de CRM (explicado en otro documento) con las listas de correo de Zoho Campaign, con la finalidad de enviar correos electrónicos masivos a ellos y poder hacer un seguimiento de su respuesta. Esta herramienta además de ayudar a exportar clientes potenciales y contactos de CRM a Campaigns, permite planificar de manera sencilla y ejecutar boletines informativos, correos electrónicos de bienvenida, encuestas de clientes, promociones y descuentos, etc.

Como se menciono anteriormente**, es importante la implementación de un seguimiento** oportuno a las diferentes campañas masivas enviadas a través de este software, este seguimiento se realiza a través del mismo software y otros métodos externos como lo es el correo electrónico y efectuar llamadas telefónicas, el cual **ya fue desglosado paso a paso en un documento anterior,**  en esta oportunidad, explicaremos sobre los "Bounces" o correos que rebotan que nos informa el sistema Zoho Campaigns para complementar y profundizar el proceso de seguimiento de campañas ya compartido.

## **¿Qué son Los Bounces o Rebotes en las Zoho Campaigns?**

**Los Bounces** ocurren cuando los correos electrónicos enviados no se pueden entregar. Normalmente, el servidor de correo electrónico le enviará un mensaje de error, detallando el motivo del rebote. Existen tres tipos de Bounces o Rebotes, estos son: **Hard Bounces, Soft Bounces y Auto-reply**

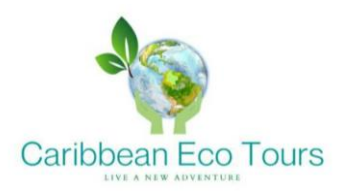

Se conoce como **Hard Bounce** al momento en el que el servidor encuentra que la dirección de correo electrónico no es válida o no existe, los rebotes correspondientes se devolverán al servidor de nuestro remitente (quien envía). Esto indica que a ese destinatario no se le puede seguir enviando información y debe ser retirado de cualquier lista.

Aquí hay algunas razones comunes para este rebote de un correo electrónico:

- La dirección de correo electrónico del destinatario no existe.
- El nombre de dominio no existe.
- Los errores tipográficos invalidan la dirección de correo electrónico. (por ejemplo, gnail.com en lugar de gmail.com)
- El servidor de correo electrónico del destinatario ha bloqueado la entrega.
- La dirección de correo electrónico está inactiva.
- La cuenta de correo electrónico ha sido cerrada.

Los **Soft Bounces** ocurren cuando la dirección de correo electrónico del destinatario existe, pero no tiene suficiente espacio de almacenamiento para aceptar el mensaje, se devolverá al remitente como un "rebote suave". Existe la posibilidad de que estos rebotes hayan ocurrido mientras el sistema del destinatario está ocupado o no puede manejar las solicitudes. el soft bounce a diferencia del hard bounce no es permanente y hay varias opciones para poder entregar la información, si bien automáticamente el sistema puede resolverlo, manualmente también se puede comunicándose de otra manera con el destinatario (llamada telefónica) y comentarle lo sucedido.

Estas son algunas razones comunes para este tipo de rebote suave:

- El buzón del destinatario está lleno.
- El servidor de correo electrónico no está disponible temporalmente.
- El contenido del correo electrónico es demasiado grande.
- Contenido spam o dirección del remitente en la lista negra.
- Mala Conexión y tiempo de espera agotado

Por otra parte, los **auto-reply** en los resultados de la campaña incluye correos electrónicos de feriados/vacaciones/fuera de la oficina y no se incluirán en los rebotes suaves/duros ya que esos correos electrónicos se envían al buzón.

A continuación, ilustraré con imágenes el paso a paso de como encontrar el apartado Bounce y como acceder a los tipos de rebotes.

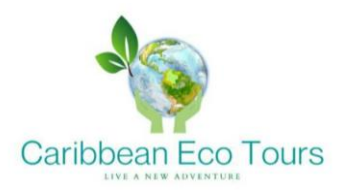

- **1.** Acceder al sitio web de Zoho Campaigns a través del siguiente link: <https://campaigns.zoho.com/campaigns/org663941718/home.do#dashboard>
- **2.** Al abrir Zoho Campaigns, nos dirigirá al home page o página de inicio, aquí ubicaremos la campaña que nos interesa para revisar los reportes en la sección de **Recent Campaigns.**

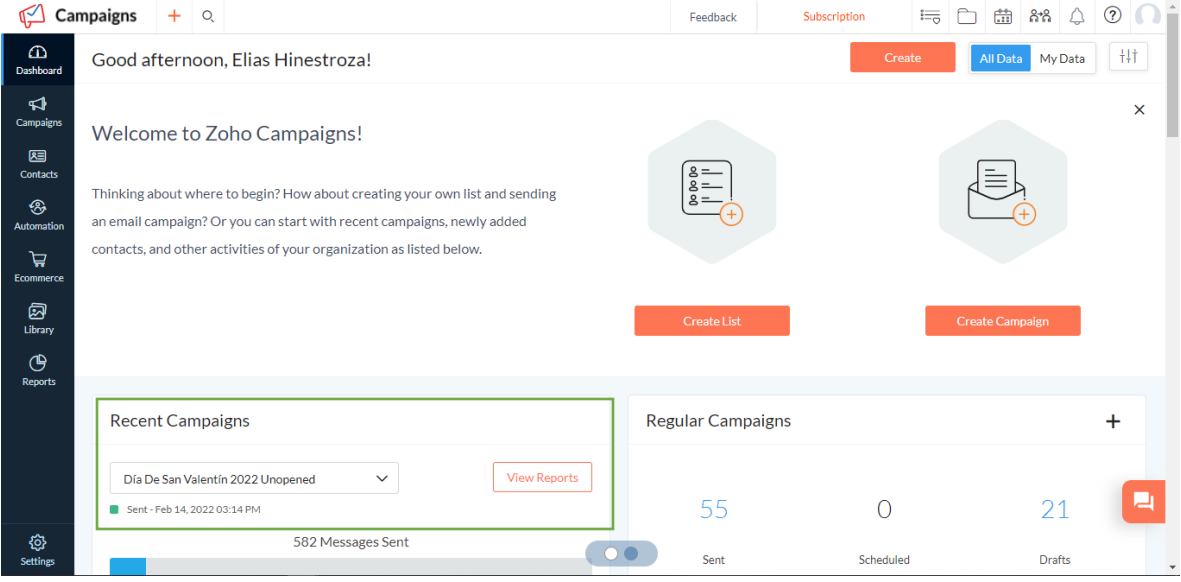

**3.** Damos clic en el botón de **View Reports**

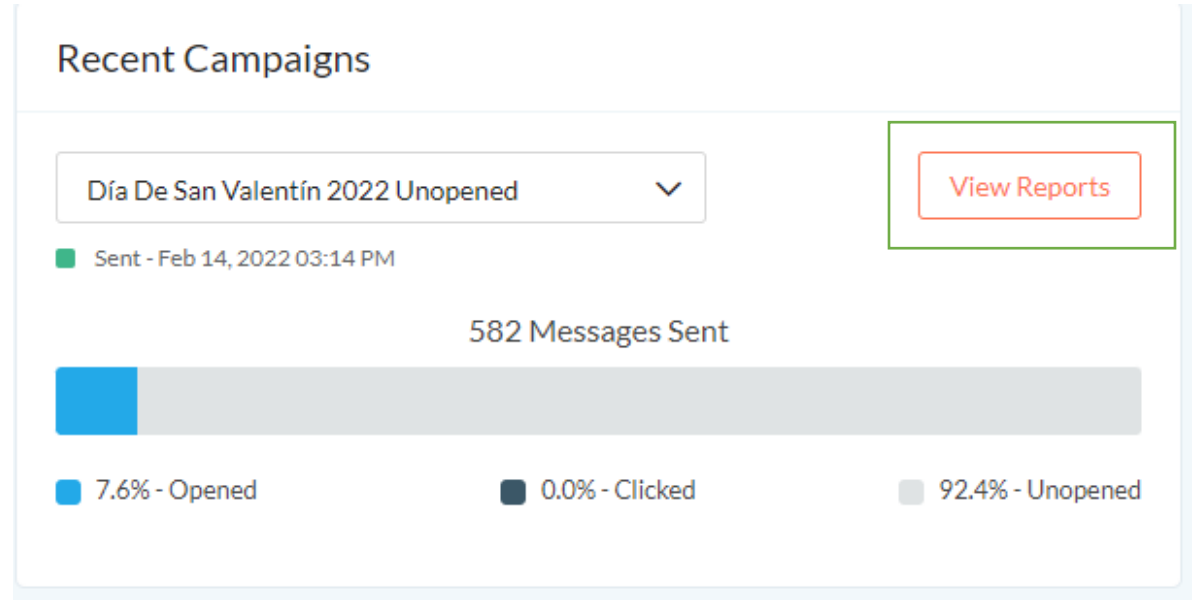

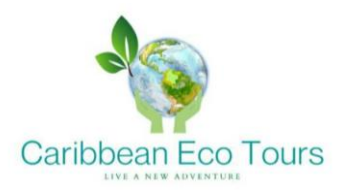

**4.** A continuación, se nos abre esta página, para encontrar los resultados de los bounces y hacer el seguimiento correspondiente hay dos maneras: damos clic en **Bounces and Autoreplies** o en **Bounces** de la sección **Real-Time Campaign Data.** Ambas maneras nos llevaran a la misma página.

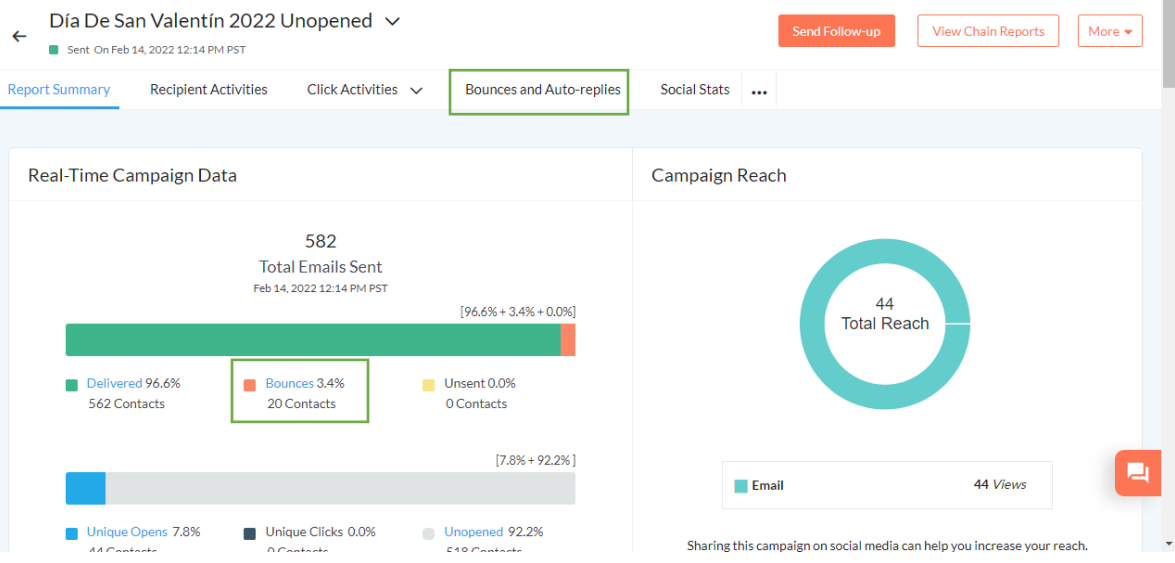

**5.** Una vez allí, se abrirá esta pagina donde encontraremos los tipos de Bounces mencionados anteriormente y ya podremos navegar entre los distintos resultados.

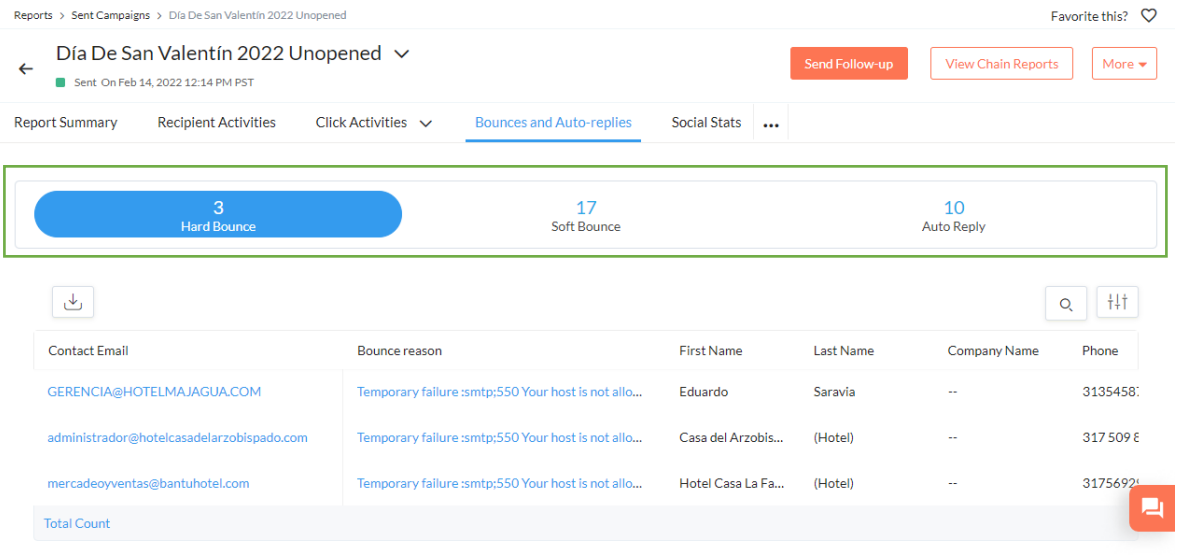

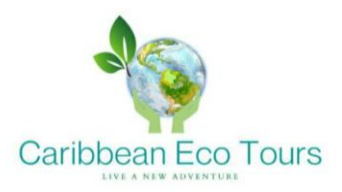

**6.** Teniendo en cuenta lo mencionado anteriormente, podremos hacer seguimiento de las personas en el apartado de Soft Bounce, debido a que estos rebotes no suelen ser permanentes, mientras que los hard Bounce sí.

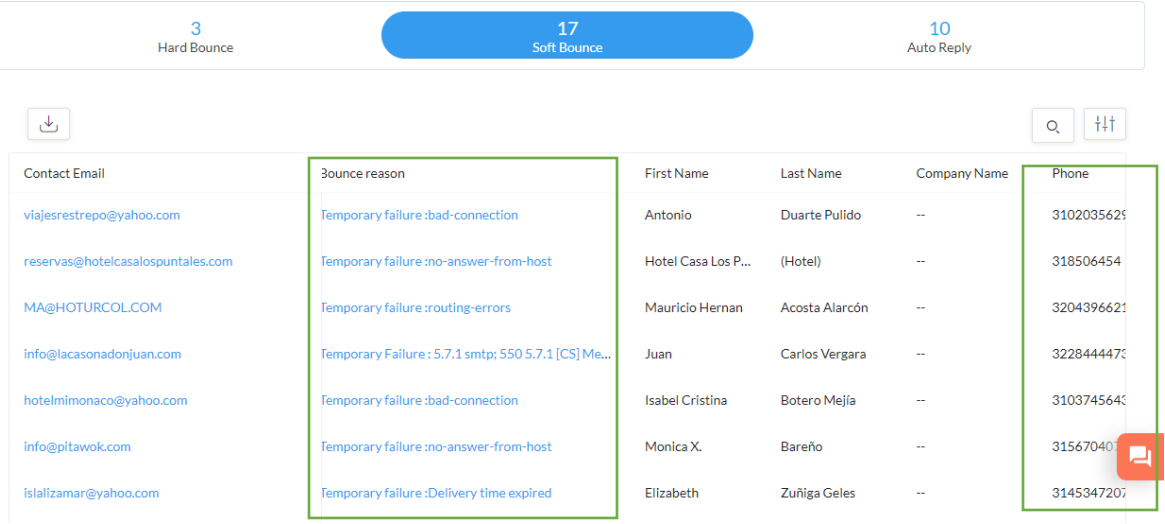

Si nos damos cuenta, entre la información que brinda está la razón por la cual el correo rebotó y también vemos que nos proporciona el numero de teléfono.

Para hacer un seguimiento de manera completa, lo que podemos hacer es realizar llamadas a cada una de las empresas o personas que aparecen aquí y comentarles la situación para que brinden una posible solución y así entregar la información correspondiente, esto le demostrara interés por nuestra parte al destinatario.

**NOTA:** a pesar de que los Hard Bounces suelen ser permanentes, también podríamos aplicar la misma solución dado el caso de que el destinatario cambiara de correo electrónico o se encontrara un error en la dirección, es opciones realizar la llamada también para pedirle al destinatario que confirme la información o proporcione una nueva en caso de que siga interesado en recibir correos y campañas de la empresa, de lo contrario, esta persona o empresa debe ser reportada al encargado para que proceda a remover el contacto de la base de datos de ZOHO CRM.